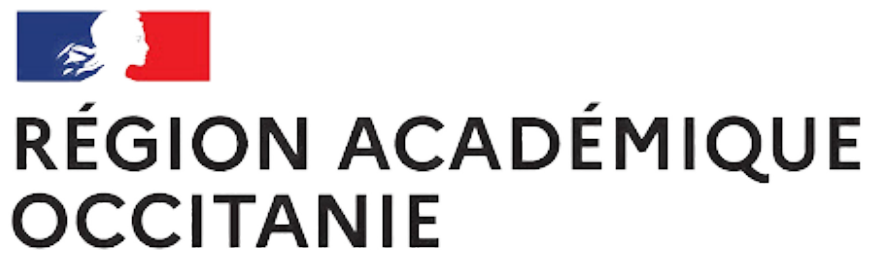

Liberté Égalité Fraternité

# **PADCASTER**

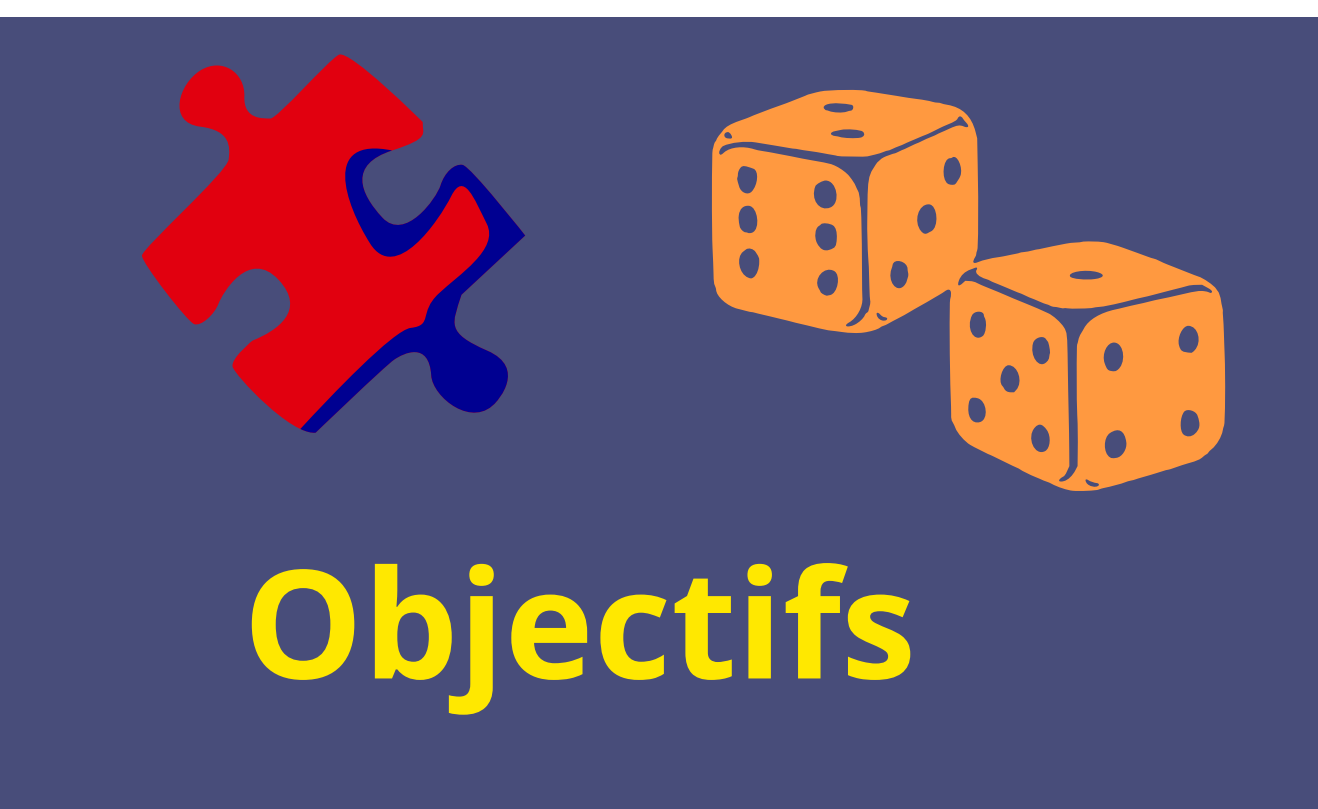

**DIRECTION DE RÉGION ACADÉMIQUE DU NUMÉRIQUE POUR L'ÉDUCATION**

Découvrir une solution complète pour filmer, éditer et diffuser.

- Tester différents éléments constituant le Padcaster Studio.
- Donner son avis sur le matériel et se projeter pédagogiquement.

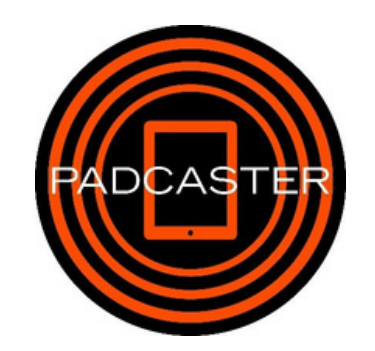

# **ÉTAPE 3 - ÉDITER**

- Procédez au montage vidéo avec l'application iMovie.
- Sauvegardez, partagez votre réalisation.

**Tutorie** 

- **Installez votre Padcaster.**
- Utilisez l'application "Parrot Téléprompteur" pour saisir votre texte et faire de votre smartphone un prompteur.

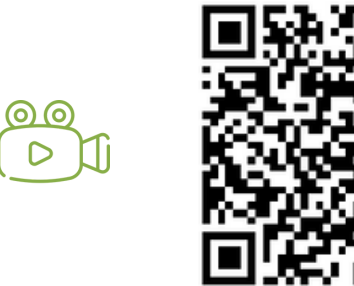

**Tutoriel** Parrot Téléprompteur

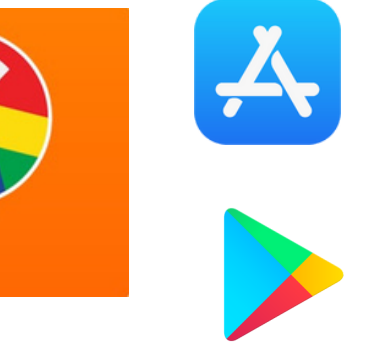

# **ÉTAPE 2 - ENREGISTRER**

[https://bit.ly/Parrot\\_Telepro](http://bit.ly/Parrot_Teleprompteur) <u>mpteur</u>

- Filmez-vous devant le fond vert avec votre iPad.
- Recherchez une ou plusieurs images qui serviront d'arrière plan en remplacement du fond vert.

# **ÉTAPE 1 - PRÉPARER**

découverte du

Padcaster

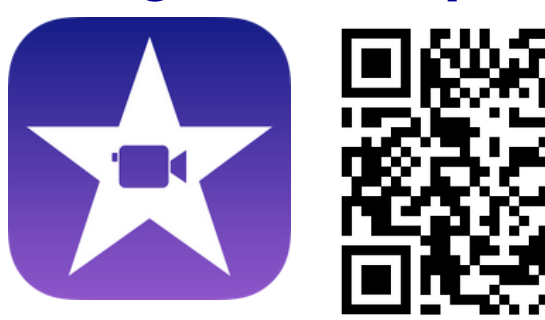

Tutoriel iMovie <https://apple.co/3sHmiuW>

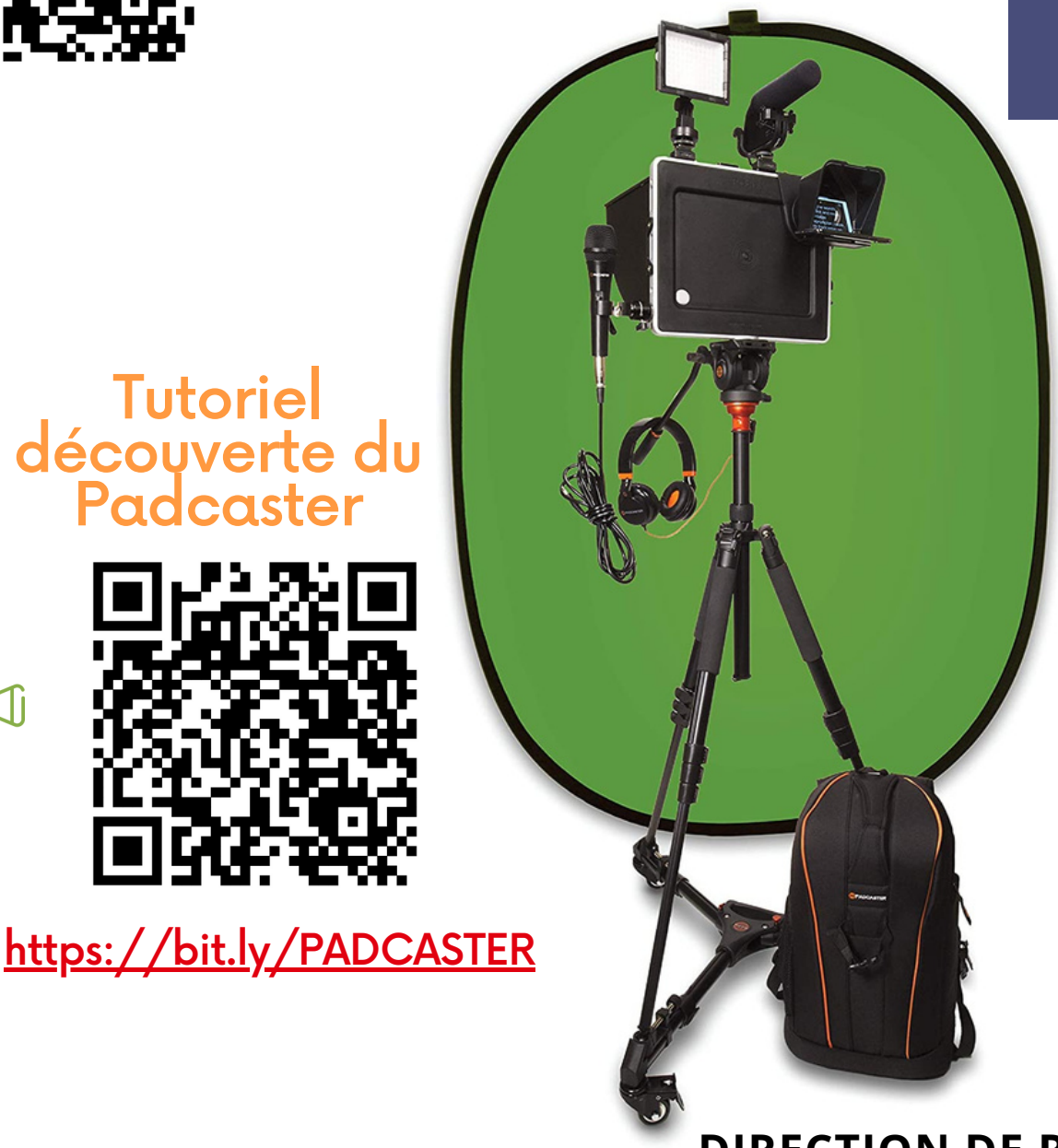

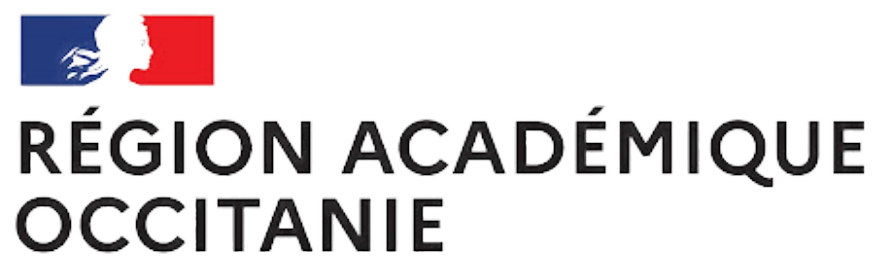

Liberté Égalité Fraternité

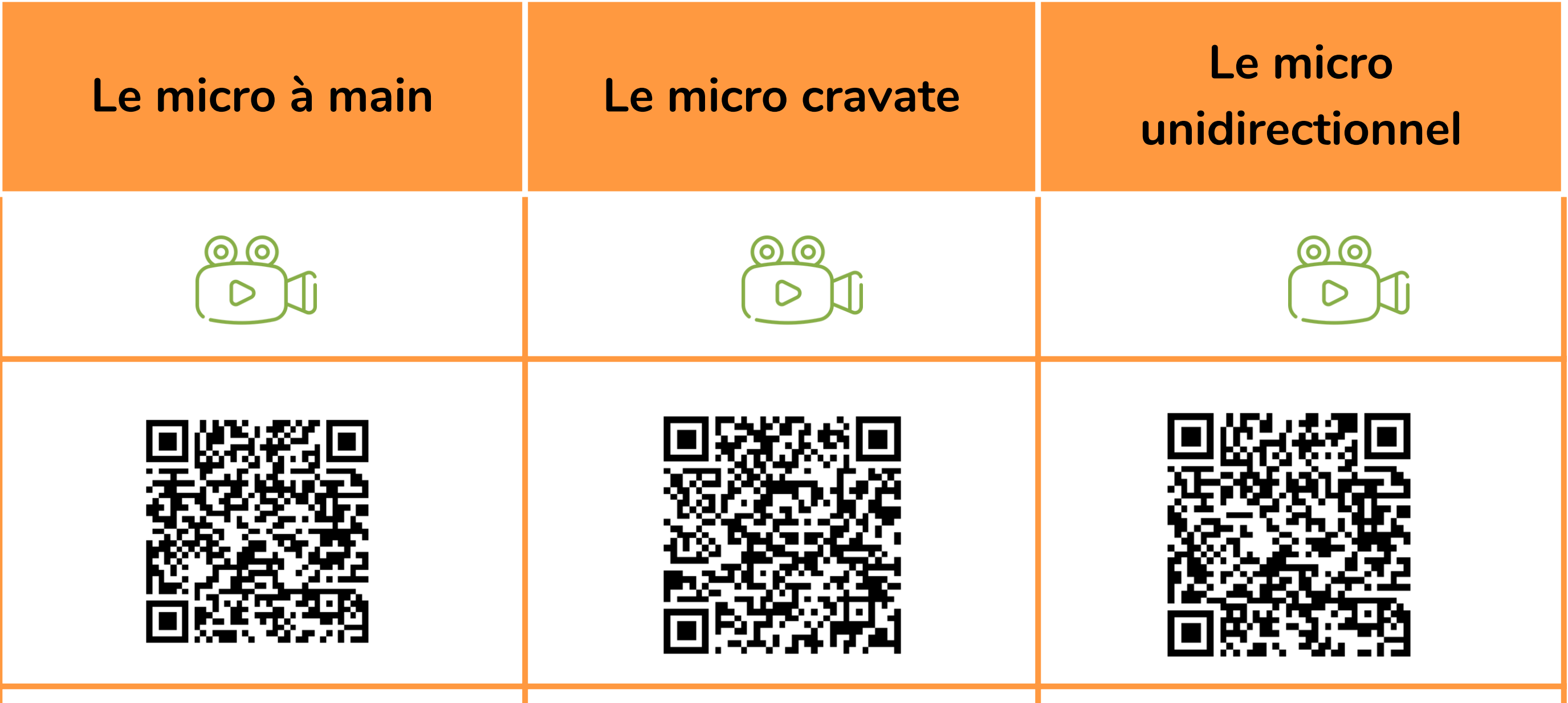

H.

H.

# **PADCASTER**

**DIRECTION DE RÉGION ACADÉMIQUE DU NUMÉRIQUE POUR L'ÉDUCATION**

### **ÉTAPE 5 - SE PROJETER PÉDAGOGIQUEMENT**

a ka

# **ÉTAPE 4 - ÉVALUER**

Quel micro ? Pour quels usages ? Jugez plutôt !

Comment intégrer cet ensemble d'outils dans mes pratiques pédagogiques ?

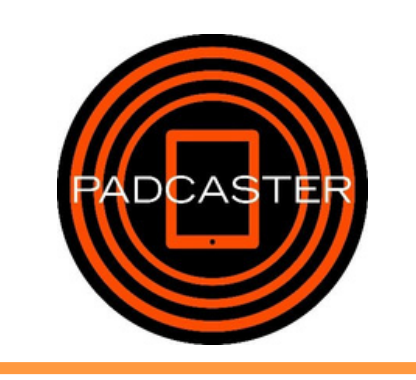